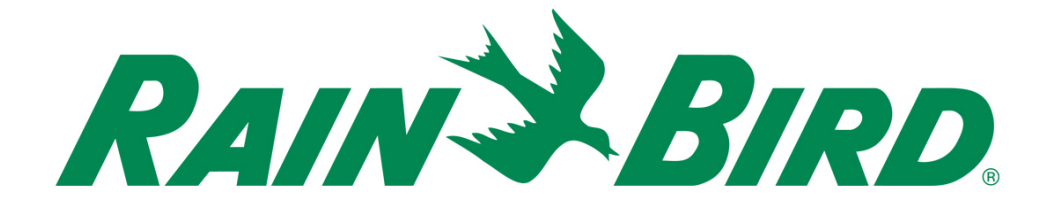

# **Dispositivo de Saída de Controle Integrado Rain Bird® IC-OUT**

Guia de Instalação

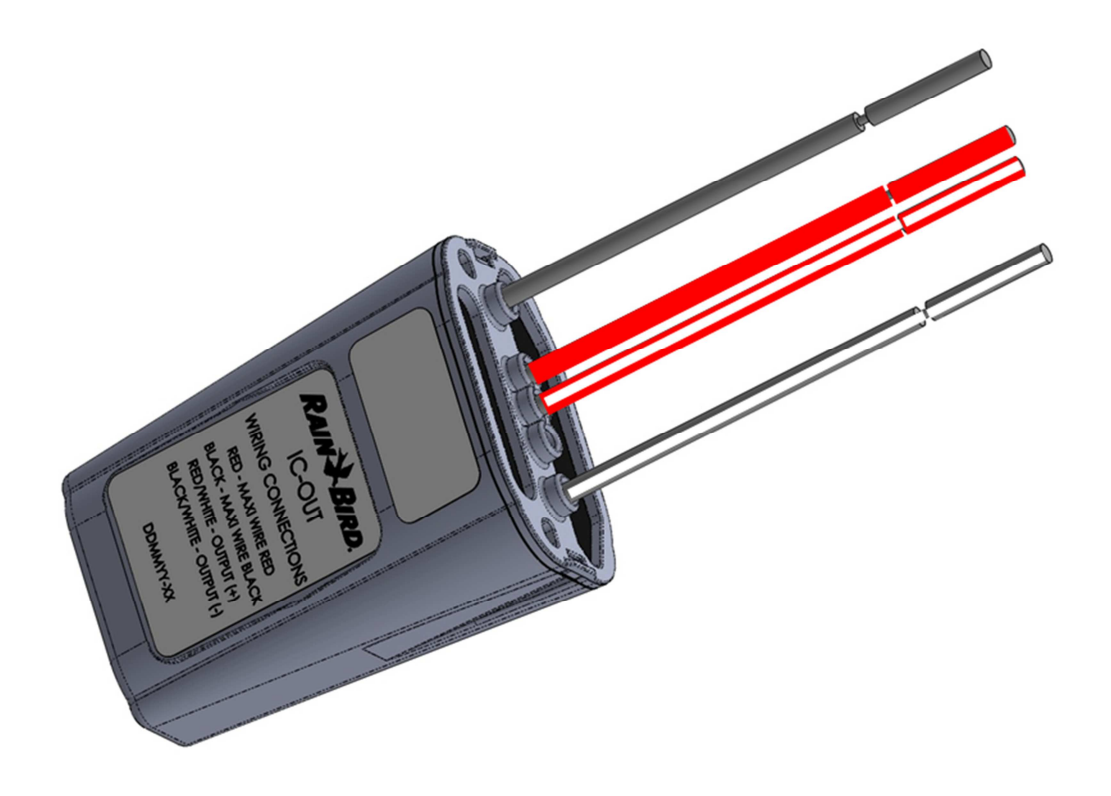

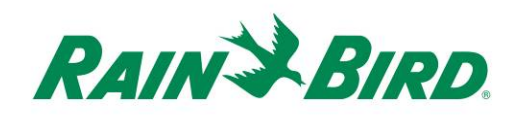

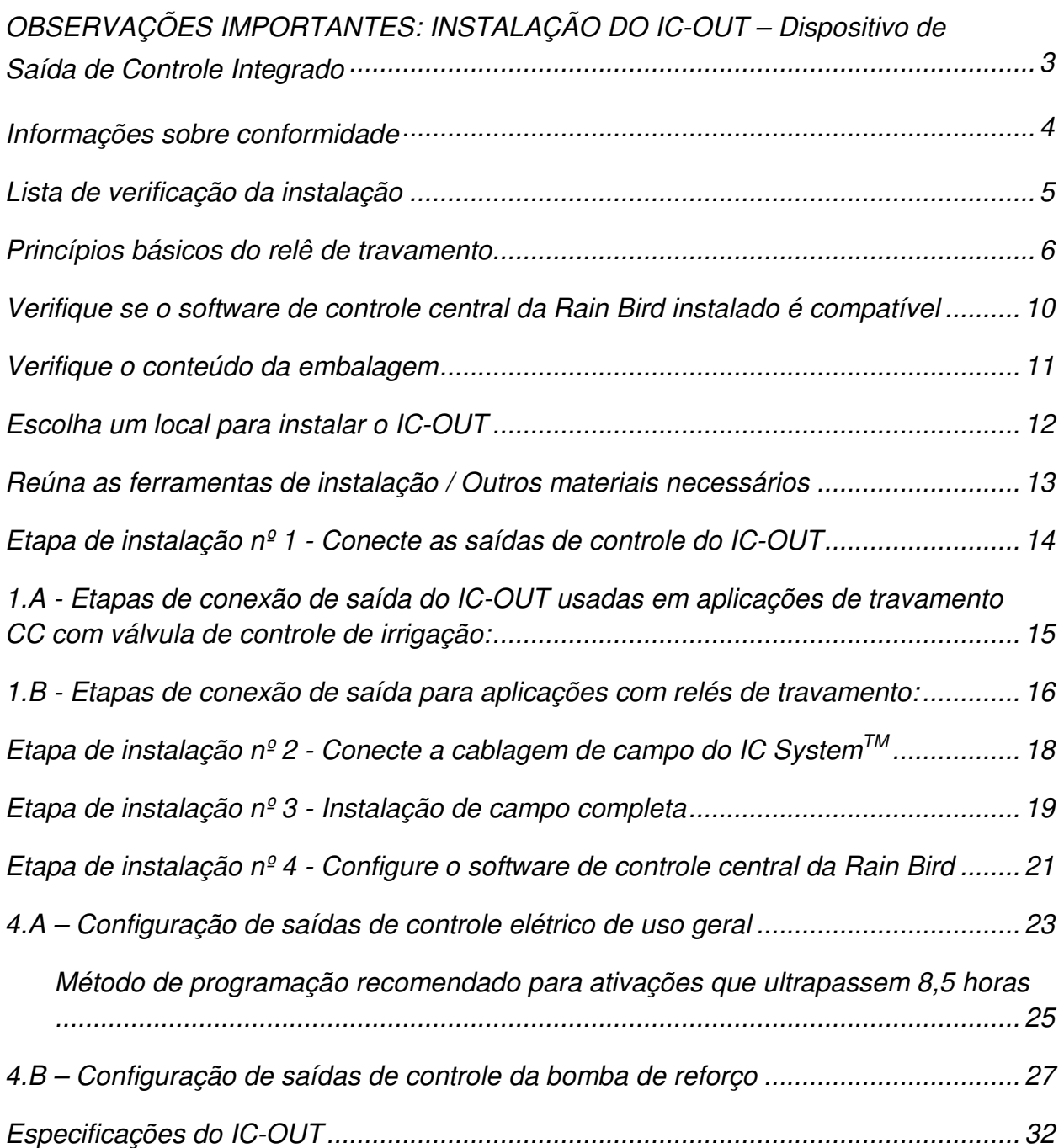

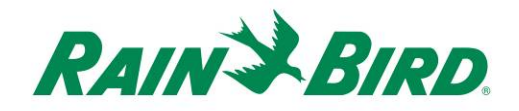

## **OBSERVAÇÕES IMPORTANTES: INSTALAÇÃO DO IC-OUT – Dispositivo de Saída de Controle Integrado**

Esta seção explica como instalar e configurar o dispositivo IC-OUT.

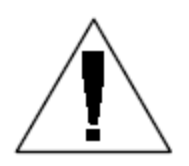

**OBSERVAÇÃO:** O dispositivo IC-OUT deve ser instalado de acordo com todas as normas que regulamentam as instalações elétricas.

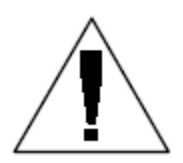

**OBSERVAÇÃO**: A instalação do dispositivo IC-OUT deve ser realizada com a rota de cabo do IC System™ desenergizada.

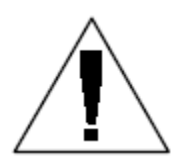

**OBSERVAÇÃO:** O dispositivo IC-OUT requer um tempo de inicialização. Aguarde sempre dois minutos até que a rota de cabo tenha sido alimentada antes de iniciar qualquer operação com o dispositivo IC-OUT.

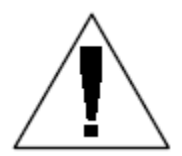

**ATENÇÃO:** As rotas de cabos no campo devem ser mantidas separadas de outras rotas de cabos. Não conecte junto os cabos de campo provenientes de diferentes (grupos de) rotas de cabos de saída na Interface de Controle Integrado (ICI - Integrated Control Interface)

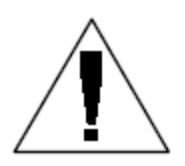

**ATENÇÃO**: Este aparelho não deve ser utilizado por pessoas (incluindo crianças) com capacidade física, sensorial ou mental reduzida, nem por pessoas que não possuam a experiência ou o conhecimento necessários, a menos que sejam supervisionadas ou instruídas no uso do aparelho por uma pessoa responsável por sua segurança.

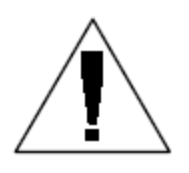

**ATENÇÃO:** As crianças devem ser supervisionadas para garantir que não brinquem com o aparelho.

*Guia de Instalação do IC-OUT 3*

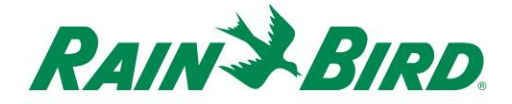

### **Informações sobre conformidade**

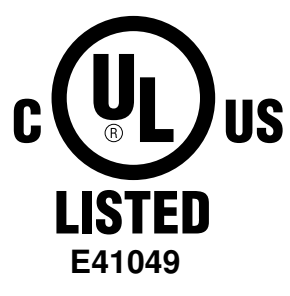

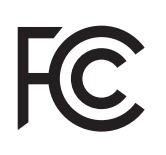

Este dispositivo está em conformidade com a Parte 15 das normas da FCC, sujeito às duas condições que se seguem:

(1) Este dispositivo não pode causar interferência prejudicial e

(2) Este dispositivo deve aceitar qualquer interferência recebida, incluindo interferências que possam causar operação indesejada. Este aparelho digital de Classe B atende a todos os requisitos do Canadian Interference Causing Equipment Regulations (Regulamento Canadense para Equipamentos Causadores de Interferência).

 $C\in$ 

EN61000-6-1 (1997) Classe B: EN61000-3-2 EN61000-3-3 EN61000-6-3 (1996): EN61000-4-2 EN61000-4-3 EN61000-4-4 EN61000-4-5 EN61000-4-6 EN61000-4-8 EN61000-4-11

EN 60335-1: Segurança de aparelhos elétricos residenciais e similares de 2010

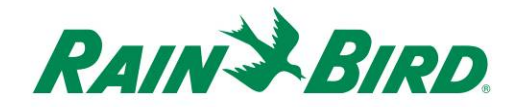

### **Lista de verificação da instalação**

Siga as etapas a seguir para instalar corretamente o dispositivo IC-OUT. Para sua conveniência, marque a caixa de confirmação de cada etapa.

- □ Revise os princípios básicos do relé de travamento (se aplicável)
- Verifique se o software de controle central da Rain Bird instalado é compatível
- □ Verifique o conteúdo da embalagem.
- Escolha um local para instalar o IC-OUT.
- Reúna as ferramentas de instalação / outros materiais necessários
	- o Aplicações com relês biestáveis (bombas, ventiladores, fontes, etc.)
		- **-** Trilho de montagem DIN
		- Compre o relé de travamento CC Schneider Electric (**785XBXC-24D**)
		- Compre a base de montagem de relé Schneider Electric (**70-463-1**)
- □ Conecte as saídas de controle
	- o Aplicações com relês biestáveis (bombas, ventiladores, fontes, etc.)
	- o Aplicações para válvulas de controle de irrigação com travamento CC
- $\Box$  Conecte a cablagem de campo do IC System<sup>TM</sup>
- Complete a instalação
- □ Configure o software de controle central da Rain Bird

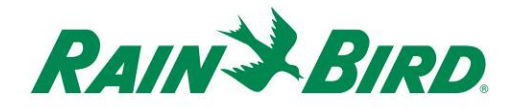

### **Princípios básicos do relê de travamento**

**A. Uso do IC-OUT com um relé de travamento: (bombas, ventiladores, fontes, etc.)** 

Um relé de travamento alterna uma entrada de alimentação externa entre dois terminais de saída de alimentação externa com base no "estado" do relé.

As opções de terminal de saída de alimentação externa são:

- 1) Terminal Normalmente Aberto (N/A), o que significa que, no estado DESL do relé, não existe conexão elétrica entre os terminais de alimentação externa de entrada e saída. A falta de conexão elétrica faz com que nenhuma energia seja aplicada ao dispositivo conectado controlado pelo relé de travamento.
	- a. Quando o relé é ativado (posição LIG), o estado do relé muda; a conexão Normalmente Aberta é fechada no interior do relé e a energia é liberada para fluir entre os terminais de entrada e saída, alimentando assim um dispositivo conectado.
	- b. Imagine essa operação como se fosse a conexão de um interruptor de luz. Na posição DESL, a lâmpada está apagada, mas quando ativada (posição LIG), a lâmpada acende.
- 2) Terminal Normalmente Fechado (N/F), o que significa que, no estado DESL do relé, existe conexão elétrica entre os terminais de alimentação externa de entrada e saída. Como resultado, o dispositivo conectado controlado pelo relé é normalmente energizado.
	- a. Quando o relé é ativado (posição LIG), o estado muda e a conexão Normalmente Fechada é interrompida; impedindo o fluxo entre os terminais de entrada e saída e desenergizando qualquer dispositivo conectado.

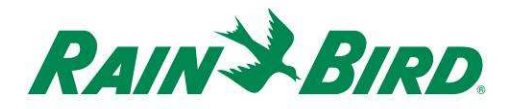

#### **B. Diagrama elétrico e diagramas da base de terminais:**

Os diagramas abaixo mostram a conexão elétrica e as descrições dos terminais do relé de travamento CC e da base recomendados.

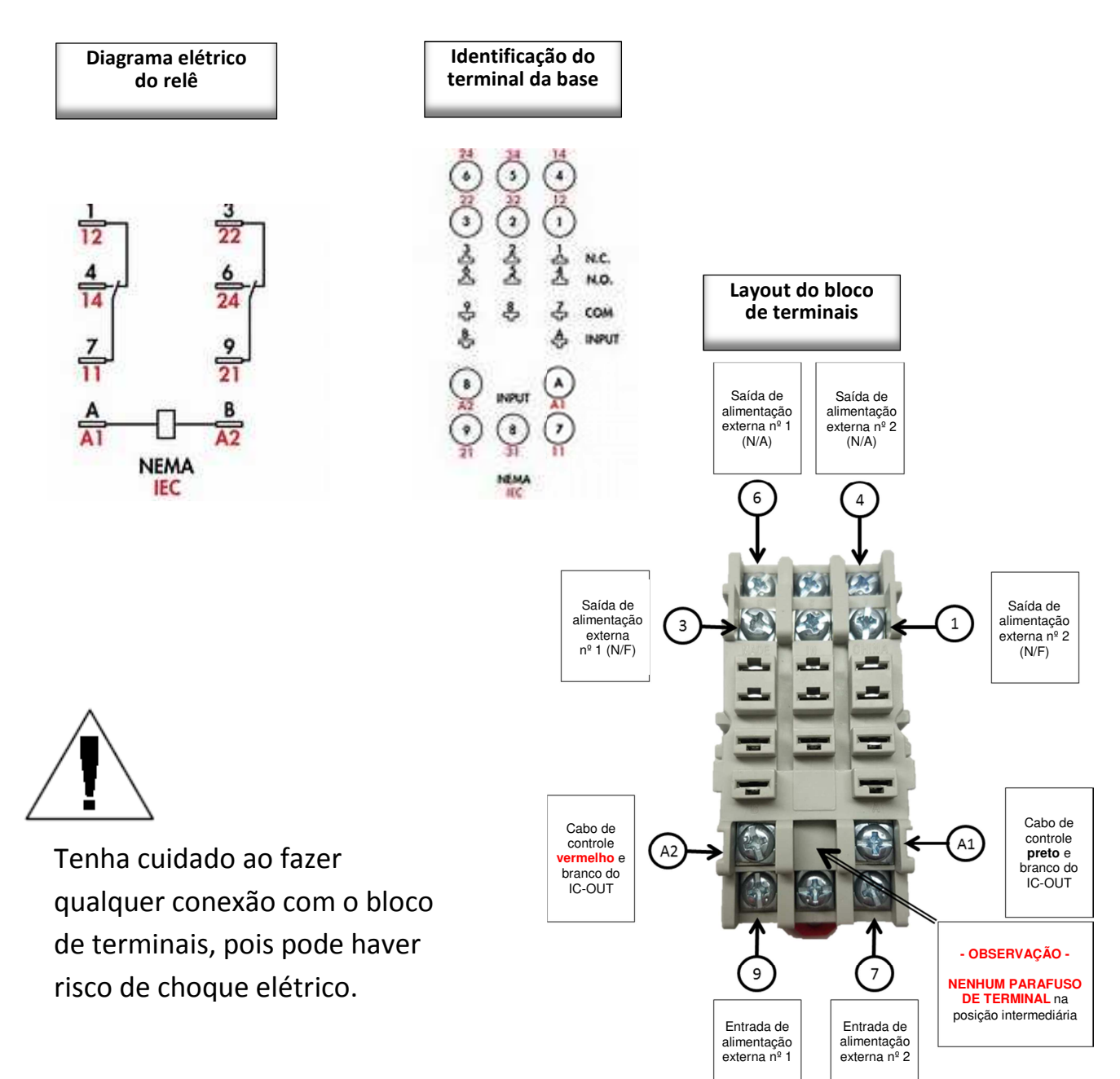

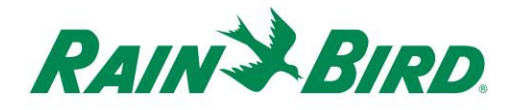

Com base nos diagramas anteriores e na operação do IC-OUT:

- 1) Quando IC-OUT está no estado DESL:
	- a. O circuito entre o Terminal 9 e o Terminal 3 está FECHADO
	- b. O circuito entre o Terminal 9 e o Terminal 6 está ABERTO
	- c. O circuito entre o Terminal 7 e o Terminal 1 está FECHADO
	- d. O circuito entre o Terminal 7 e o Terminal 4 está ABERTO
- 2) Quando IC-OUT está no estado LIG:
	- a. O circuito entre o Terminal 9 e o Terminal 3 está ABERTO
	- b. O circuito entre o Terminal 9 e o Terminal 6 está FECHADO
	- c. O circuito entre o Terminal 7 e o Terminal 1 está ABERTO
	- d. O circuito entre o Terminal 7 e o Terminal 4 está FECHADO
- 3) Observação Nunca existe conexão elétrica entre
	- a. Os Terminais 7 3 & 6
	- b. Os Terminais 9 1 & 4

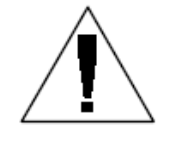

**OBSERVAÇÃO:** Durante a instalação do dispositivo IC-OUT em uma aplicação com relê de travamento e antes que a rota de cabo do IC SystemTM seja ativada, a entrada de alimentação externa pode estar conectada

eletricamente a saídas NF ou N/A de alimentação externa. Se uma fonte de tensão externa for aplicada aos terminais de alimentação externa, haverá energia **tanto** na saída N/C **quanto** na saída N/A de  $a$ limentação externa. Depois que a rota de cabo do IC System $^{TM}$  estiver sendo alimentada por dois 2 (dois) minutos, o IC-OUT passará para o estado DESL, com a entrada de alimentação externa conectada eletricamente à saída N/F de alimentação externa. Tome cuidado para não tocar nos terminais do relé ou nos cabos conectados quando alguma entrada ou saída estiver conectada a uma fonte de energia ativa. **Isole o relé antes de qualquer instalação ou reparo.**

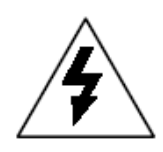

**CUIDADO:** Todas as extensões de cabos e conexões com equipamentos elétricos devem ser feitas de acordo com as instruções do fabricante e os códigos de construção locais. A Rain Bird recomenda a contração de um eletricista licenciado para efetuar todas as conexões elétricas que ultrapassem 30 Volts.

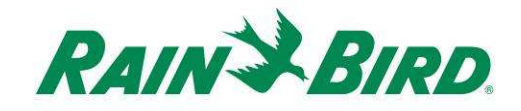

#### **C. Diagrama de conexão de partida da bomba de referência para o IC-OUT:**

A Figura 1 abaixo mostra uma aplicação típica do IC-OUT e um diagrama de conexões quando acoplado com o relé de travamento CC recomendado para controle da bomba de reforço.

- 1) As saídas de controle do IC-OUT são conectadas à base do relé de travamento recomendado [terminais A1 e A2].
- 2) A entrada de alimentação externa [terminal 9] na base do relé está conectada a um dos lados de uma fonte de alimentação externa apropriada para a bobina de partida da bomba (ou uma tensão adequada para um relé de partida da bomba). Normalmente, esta é uma fonte de baixa tensão, em vez da energia convencional, por segurança.
- 3) A saída N/A de alimentação externa [terminal 6] na base do relé está conectada ao outro lado de uma fonte de alimentação externa apropriada para a bobina de partida da bomba.

 Quando o IC-OUT está DESL, o relé é travado para que o terminal de saída N/A de alimentação externa não seja energizado, mantendo o relé de partida da bomba ou a bobina de partida DESL. Quando o IC-OUT está no estado LIG no computador de controle central, o relé é travado para que a entrada de alimentação externa [terminal 9] seja conectada eletricamente à saída N/A de alimentação externa [terminal 6], e o relé de partida da bomba ou a bobina de partida iniciará a ativação da bomba.

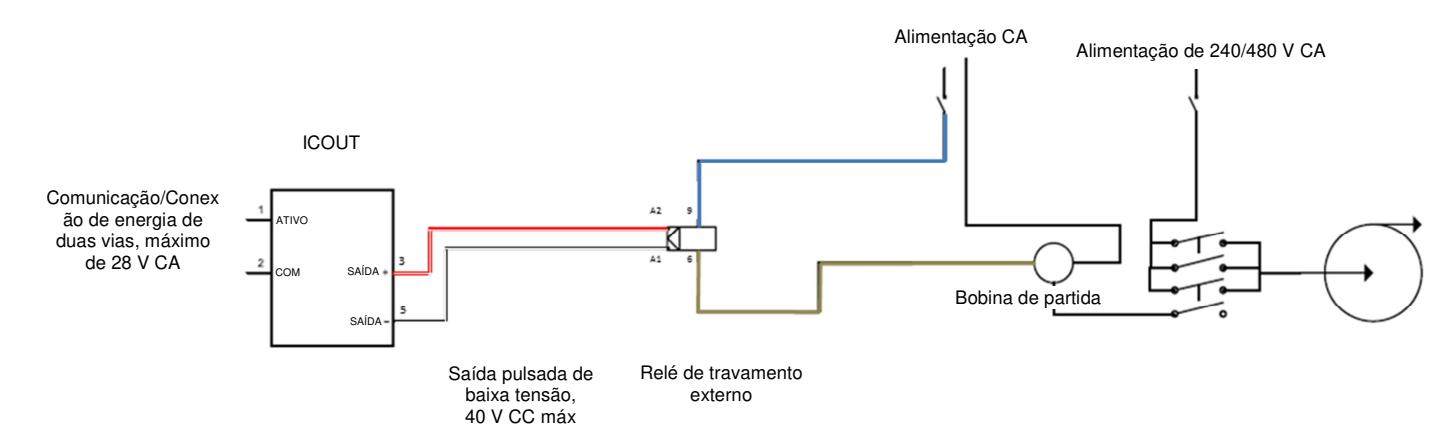

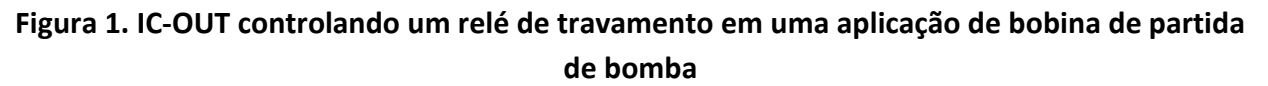

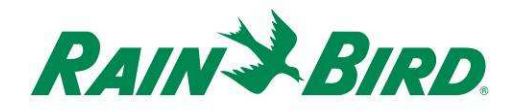

### **Verifique se o software de controle central da Rain Bird instalado é compatível**

- 1. Verifique se o software de controle central (Cirrus, Nimbus II, Stratus II ou Stratus LT) é versão 8.1.0 ou superior. A tentativa de usar um software antigo resultará em operação imprevista.
- 2. Abra o software de controle central e clique no ícone da "Rain Bird" na Front Office (tela inicial).

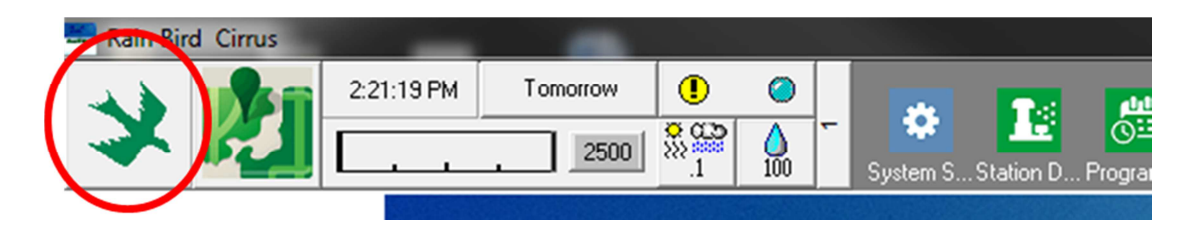

3. Se a versão do software for inferior a **8.1.0** (conforme se vê abaixo), entre em contato com seu distribuidor Rain Bird para saber como adquirir um novo software. Os distribuidores Rain Bird e/ou o Rain Bird GSP podem ajudá-lo com as atualizações de software.

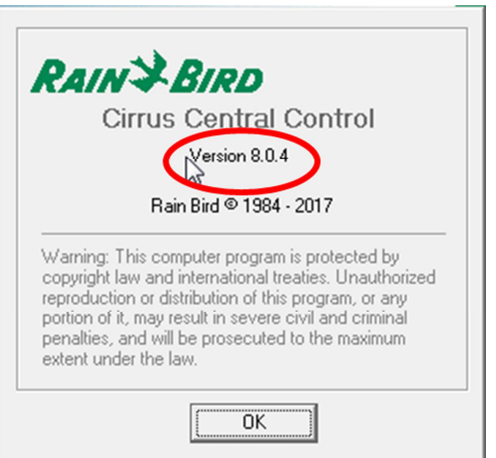

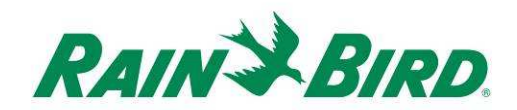

## **Verifique o conteúdo da embalagem**

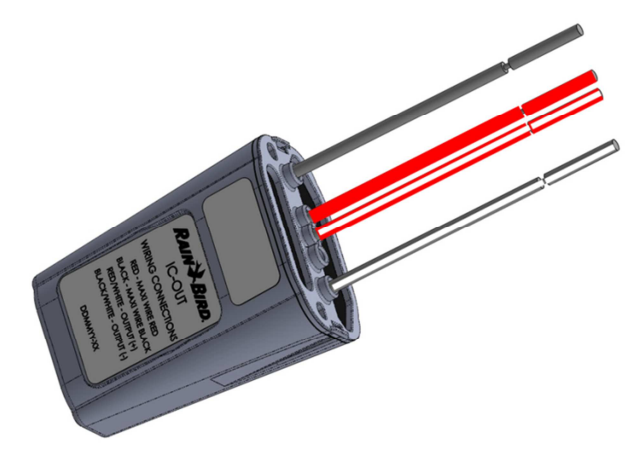

**Dispositivo IC-OUT** 

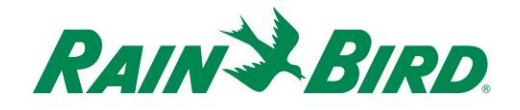

### **Escolha um local para instalar o IC-OUT**

- 1. Escolha um local que minimize o comprimento dos cabos entre o IC-OUT e as conexões da saída de controle.
- 2. Escolha um local de fácil acesso à rota de cabo do IC System™.
- 3. Sempre que possível, é preferível efetuar a instalação em um invólucro à prova de intempéries, mas isso não é obrigatório para o funcionamento adequado do dispositivo IC-OUT.
- 4. Quando instalado abaixo do nível do solo, o dispositivo deve ser alojado em uma caixa de válvulas acessível com drenagem adequada.
- 5. Certifique-se de cumprir os códigos locais de instalações elétricas ao instalar o IC-OUT com um relé de travamento CC.

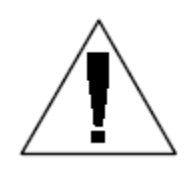

**OBSERVAÇÃO:** Este e todos os outros dispositivos devem ser instalados de acordo com todas as normas que regulamentam as instalações elétricas.

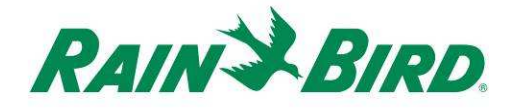

#### **Reúna as ferramentas de instalação / Outros materiais necessários**

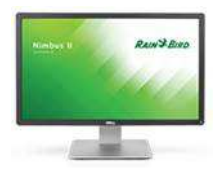

Controle central da Rain Bird **versão 8.1.0** ou superior

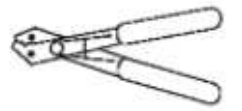

Alicate desencapador de fios

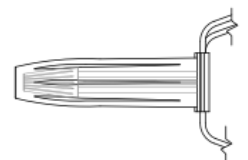

Kits de emenda DBRY Rain Bird (2 - 4 emendas)

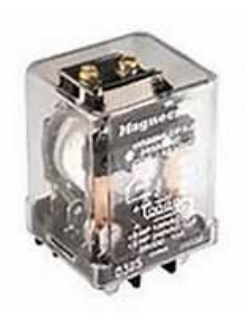

Relé de travamento CC Da Rain Bird: 001344 - GSP-ICRELAY KIT Da TE Connectivity (Potter & Brumfield): KUL-11D15S-24 Da Schneider Electric (Magnecraft): 785XBXC-24D

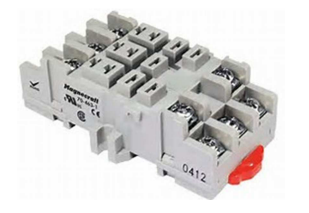

Base de relé de travamento para montagem em trilho DIN Da Schneider Electric (Magnecraft): 70-463-1

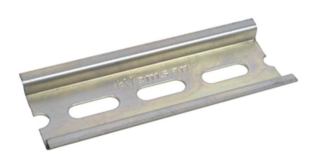

Trilho de montagem DIN

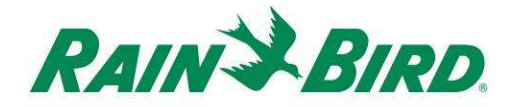

### **Etapa de instalação nº 1 - Conecte as saídas de controle do IC-OUT**

O dispositivo IC-OUT emite pulsos de saída de controle em resposta aos comandos do IC SystemTM recebidos do PC de controle central da Rain Bird. Os pulsos de saída de controle do IC-OUT são adequados para comutar um relé ou solenoide de travamento que, por sua vez, pode ser conectado a uma série de dispositivos para permitir a operação do equipamento desejado através do controle central da Rain Bird.

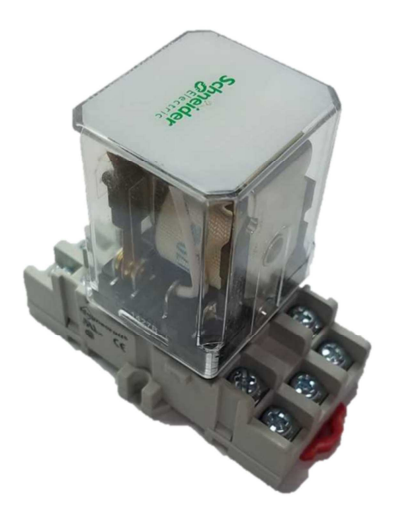

Conjunto do relê de travamento CC Solenoide de travamento CC

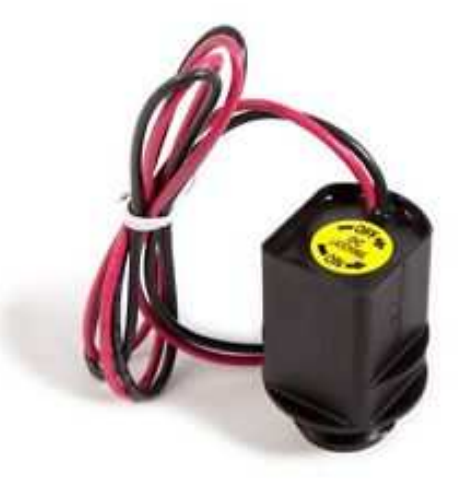

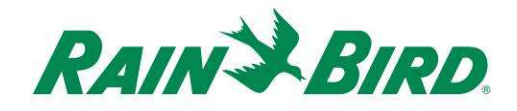

#### **1.A - Etapas de conexão de saída do IC-OUT usadas em aplicações de travamento CC com válvula de controle de irrigação:**

A Figura 2 mostra uma aplicação típica do IC-OUT para controle da válvula de irrigação. As saídas de controle do IC-OUT são conectadas a um solenoide de travamento na válvula de irrigação.

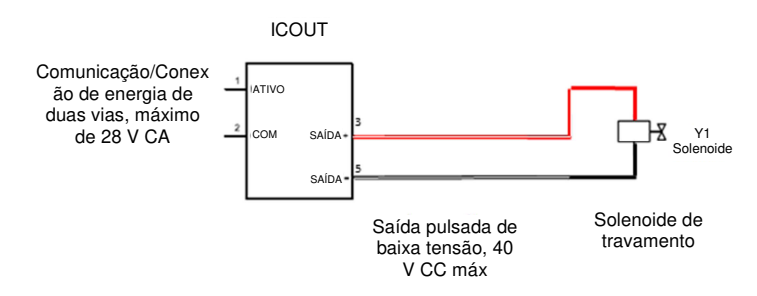

**Figura 2 IC-OUT Controlando uma válvula de irrigação com solenoide de travamento**

#### **Etapas de conexão de saída para uma válvula de irrigação com travamento CC:**

- 1. O dispositivo IC-OUT deve sair de fábrica com as extremidades dos cabos desencapadas. Se não for o caso, retire aprox. 2,5 cm do isolamento de cada cabo. Tome cuidado para não danificar os filamentos de cobre.
- 2. Retire aprox. 2,5 cm do isolamento de cada cabo de conexão do solenoide de travamento CC para ser emendado com os cabos de controle de saída do IC-OUT. Tome cuidado para não danificar os condutores de cobre.
- a. Conecte o cabo de saída (+) do IC-OUT (vermelho com faixa branca) à entrada de controle do solenoide de travamento (+). (geralmente o cabo vermelho)
- b. Conecte o cabo de saída (–) do IC-OUT (preto com faixa branca) à entrada de controle do solenoide de travamento (–). (geralmente o cabo preto)
- 3. Adicione uma proteção adequada às emendas usando kits de emenda Rain Bird DBRY em cada emenda, fixando a união com o conector de torção e inserindo a emenda completamente na cápsula de graxa. **Observe que as cápsulas de graxa são descartáveis; NÃO tente reutilizá-las. Em todos os casos, siga os códigos de instalações elétricas locais.**
- 4. **Prossiga para a página 17** "Etapa de instalação nº 2 Conecte a cablagem de campo do IC"

*Guia de Instalação do IC-OUT 15*

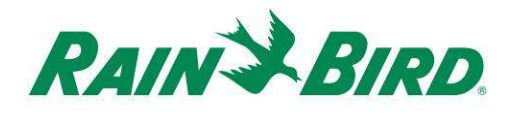

#### **1.B - Etapas de conexão de saída para aplicações com relés de travamento:**

- 1. O dispositivo IC-OUT deve sair de fábrica com as extremidades dos cabos de controle desencapadas. Se não for o caso, retire aprox. 2 cm do isolamento de cada cabo. Tome cuidado para não danificar os filamentos de cobre.
- 2. Se estiver usando um trilho de montagem DIN, instale o trilho com firmeza em um gabinete que atenda aos códigos locais de construção e instalações elétricas.
- 3. Insira o relé de travamento CC na base de montagem do relé alinhando os pinos no relé aos contatos na base de montagem. O relé e a base são combinados para evitar desalinhamentos.
- 4. Instale o conjunto do relé no trilho de montagem DIN e assegure-se de prender o conjunto com firmeza no lugar.
- 5. Certifique-se de que não há energia ativa no cabo de entrada ou saída de alimentação externa desconectando ou desligando o disjuntor. Conecte o cabo de entrada de alimentação externa à entrada da base do relé [terminal 9].
	- a. TODAS as conexões devem ser feitas de acordo com a documentação do fabricante, tanto no relê quanto no equipamento de campo, e devem atender aos códigos de construção locais.
	- b. **NÃO faça nenhuma conexão aos terminais N/A ou N/F de ALIMENTAÇÃO EXTERNA neste momento. Os relés podem chegar de fábrica em qualquer estado de travamento e há risco de choque elétrico!**

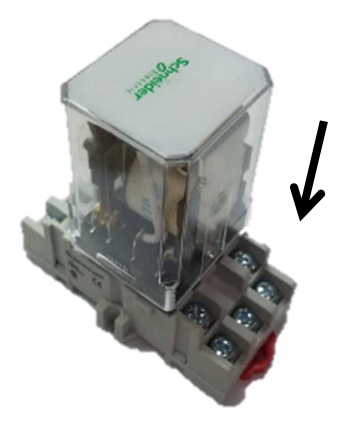

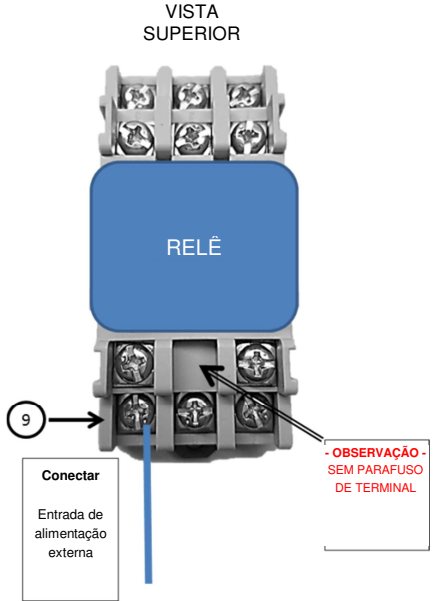

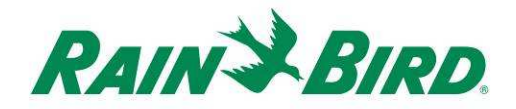

- 6. Conecte as saídas de controle do IC-OUT às entradas de controle da base do relê.
	- a. Conecte o cabo de saída (vermelho com faixa branca) do IC-OUT à entrada de controle do relé de travamento, geralmente identificada como "B" ou "A2".
	- b. Conecte o cabo de saída (preto com faixa branca) do IC-OUT à entrada de controle do relé de travamento, geralmente identificada como "A" ou "A1"
	- c. NÃO conecte o cabo todo vermelho nem o cabo todo preto do IC-OUT nesta etapa
	- **d. NÃO faça nenhuma conexão aos terminais N/A ou N/F de ALIMENTAÇÃO EXTERNA neste momento. Os relés podem chegar de fábrica em qualquer estado de travamento!**
- 7. **Prossiga para a página 17** "Etapa de instalação nº 2 Conecte a cablagem de campo do IC"

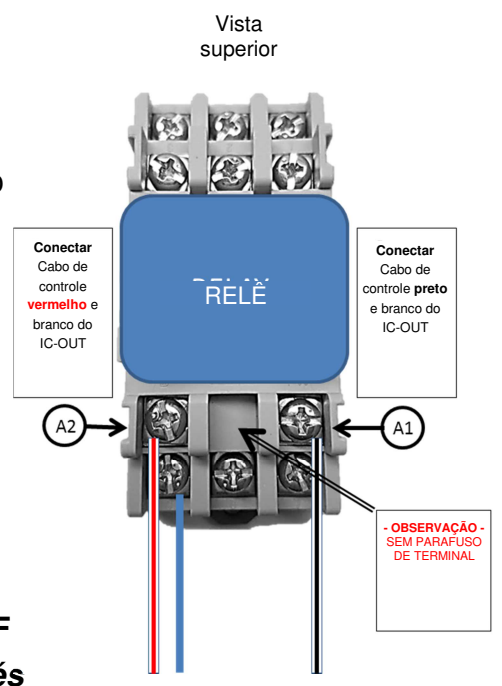

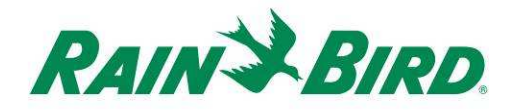

### **Etapa de instalação nº 2 - Conecte a cablagem de campo do IC SystemTM**

**(Aplicações com solenoide e relê de travamento CC)** 

- 1. Certifique-se de que a rota de cabo à qual o IC-OUT será conectado está DESENERGIZADA.
- 2. O dispositivo IC-OUT deve sair de fábrica com as extremidades dos cabos desencapadas. Se não for o caso, retire aprox. 2,5 cm do isolamento de cada cabo. Tome cuidado para não danificar os filamentos de cobre.
- 3. Retire aprox. 2,5 cm do isolamento de cada cabo MAXI<sup>™</sup> (cablagem de campo do IC System<sup>™</sup>) para serem emendados com o IC-OUT. Tome cuidado para não danificar o condutor de cobre.
- 4. Conecte o cabo (vermelho) do IC-OUT com o cabo (vermelho) MAXI™. A conexão do IC-OUT com o MAXI™ deve ficar totalmente vermelha em ambos os lados da emenda.
- 5. Conecte o cabo (preto) do IC-OUT com o cabo (preto) MAXI™. A conexão do IC-OUT com o MAXI™ deve ficar totalmente preta em ambos os lados da emenda.
- 6. Adicione uma proteção adequada às emendas usando um kit de emenda Rain Bird DBRY para as emendas vermelho-vermelho e preto-preto que acabamos de fazer.
- 7. Prenda cada emenda com o conector de torção e, em seguida, insira a emenda completamente na cápsula de graxa. **Observe que as cápsulas de graxa são descartáveis; não tente reutilizá-las.**

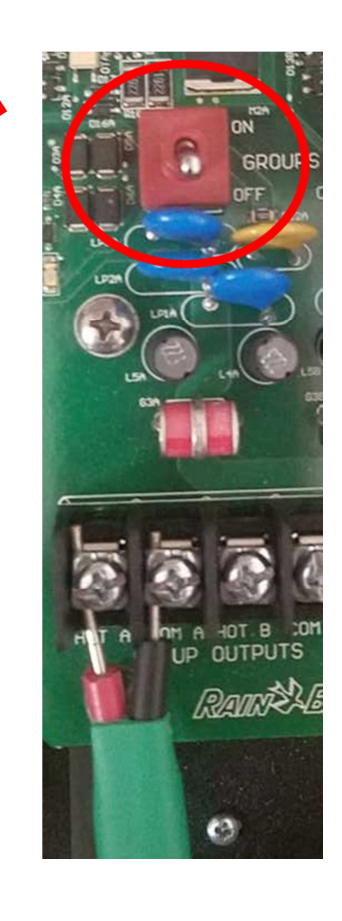

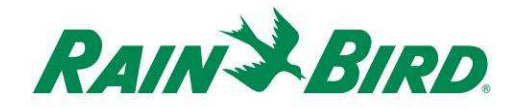

### **Etapa de instalação nº 3 - Instalação de campo completa**

- 1. Verifique com atenção a segurança de todas as conexões. Certifique-se de que todos os códigos de eletricidade tenham sido seguidos e que não haja extremidades de cabos expostas.
- 2. Certifique-se de que todas as conexões estão devidamente protegidas do ambiente ao redor.
- 3. Aplique energia à rota de cabo do IC System $^{TM}$ .
	- a. **Deixe passar 2 (dois) minutos** para que todos os dispositivos do IC System<sup>™</sup> na rota de cabo sejam energizados, antes de executar qualquer operação.
	- b. Após 2 (dois) minutos, o IC-OUT estará no estado DESL e você poderá completar a instalação para aplicações com relê de travamento.

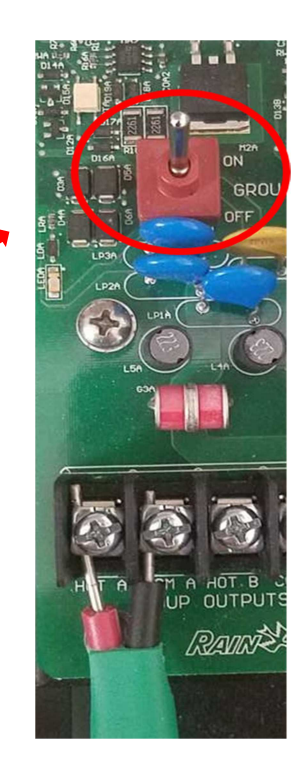

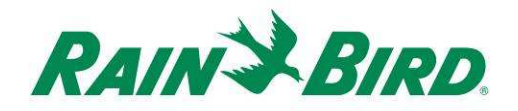

#### 4. Para a aplicação com relé de travamento:

- a. Conecte o equipamento de campo ou o relé de partida da bomba conforme apropriado para a aplicação com o terminal de saída de alimentação externa na base do relê. (Esta é geralmente a saída N/A de alimentação externa, terminal 6).
- b. TODAS as conexões devem ser feitas de acordo com a documentação do fabricante, tanto no relê quanto no equipamento de campo, e devem atender aos códigos de construção locais. Se necessário, consulte um eletricista licenciado para realizar essa conexão.
- 5. Ative o disjuntor e forneça energia aos terminais de entrada/saída de alimentação externa.

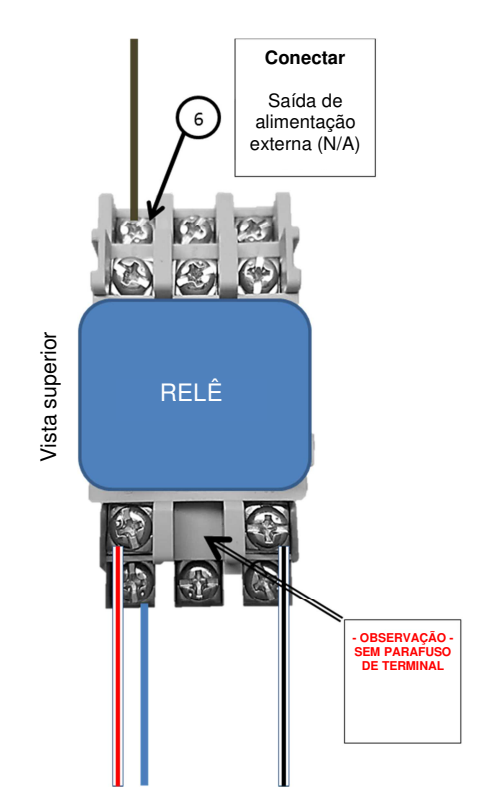

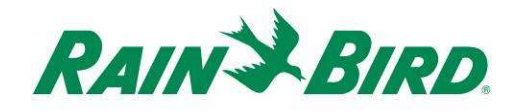

### **Etapa de instalação nº 4 - Configure o software de controle central da Rain Bird**

1. Ative o software de controle central da Rain Bird (versão 8.1.0 ou superior) no PC de controle central e, em seguida, selecione System Settings (Configurações do sistema) para verificar a configuração da Interface de Controle Integrado (ICI):

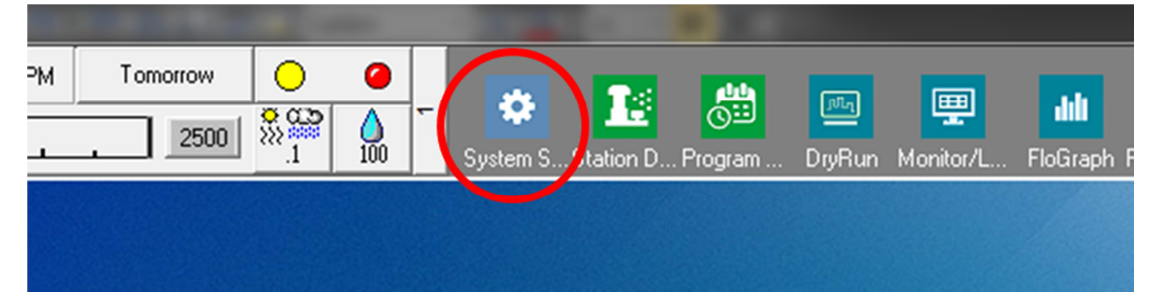

2. Verifique se a caixa de diálogo System Settings (Configurações do sistema) apresenta uma interface ICI configurada (como mostrado abaixo; o número da Porta e o número da Caixa de Campo não são críticos, mas a ICI deve ter uma marca de seleção e a Porta não deve ser "Demo"):

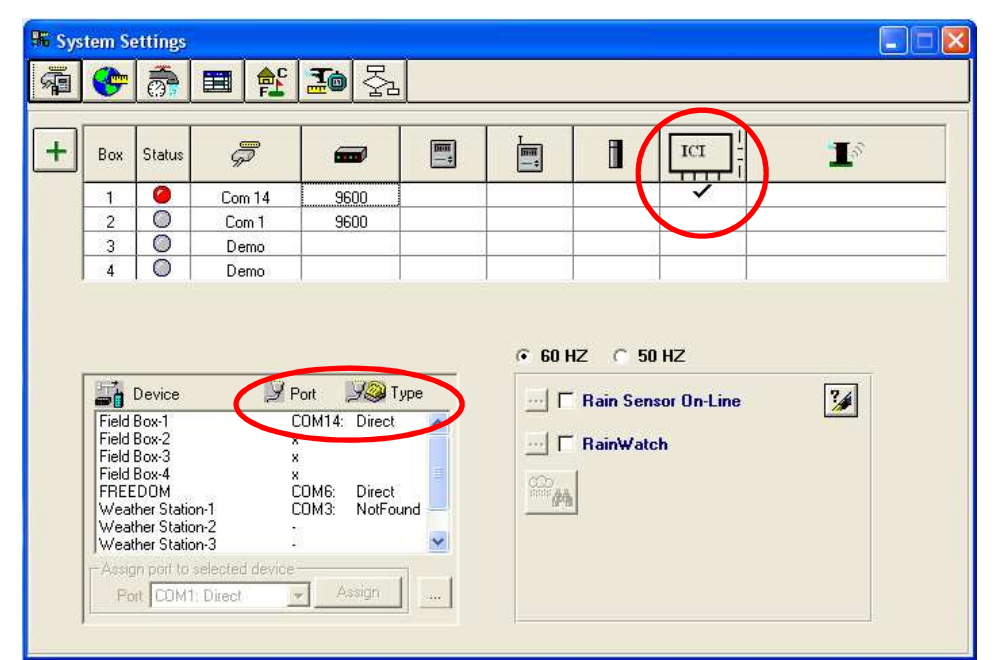

Se nenhuma ICI estiver configurada, consulte as instruções de instalação do IC System<sup>™</sup> para completar esta etapa.

*Guia de Instalação do IC-OUT 21*

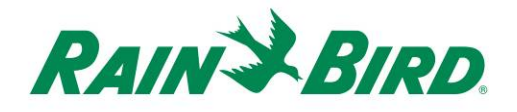

- 3. Existem duas classes de saída de controle que você pode querer adicionar ao controle central da Rain Bird: saídas de controle elétrico de uso geral e saídas de controle da bomba de reforço. Seções independentes descrevem a configuração e operação de cada classe de dispositivo.
	- a. As saídas de controle elétrico de uso geral podem ser usadas para controlar válvulas de irrigação, ventiladores, iluminação paisagística, recursos hidráulicos ou outros dispositivos elétricos programados e/ou operados manualmente.
	- b. As saídas de controle da bomba de reforço são usadas para ativar bombas para fornecer água a uma seção do sistema hidráulico sob controle do Flo-Manager® em resposta às necessidades de irrigação.

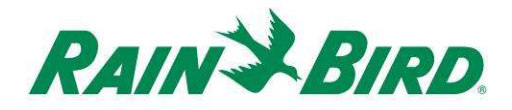

#### **4.A – Configuração de saídas de controle elétrico de uso geral**

1. As saídas elétricas de uso geral são configuradas de forma idêntica para uma estação de irrigação. A Rain Bird recomenda separar as estações elétricas das estações hidráulicas de irrigação no Detalhe da Estação, para que as estações elétricas não sejam incluídas no Gerenciamento de Fluxo.

Para criar uma nova estação de saída elétrica de uso geral, selecione Station Detail (Detalhe da estação):

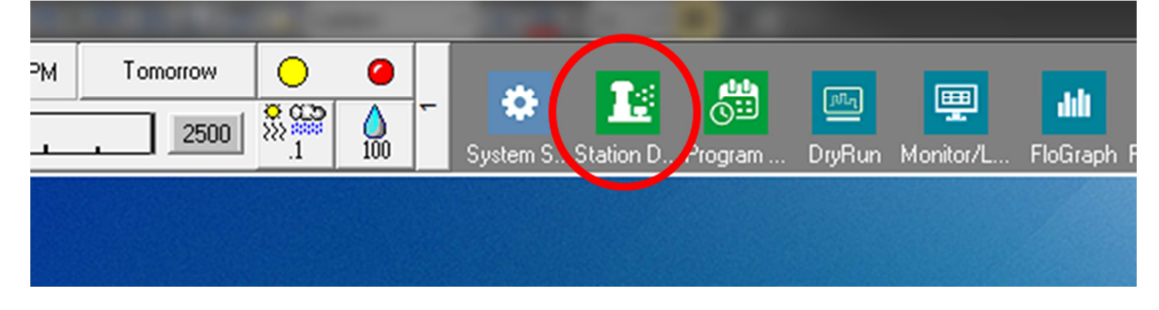

2. Na janela Station Detail (Detalhe da estação) mostrada abaixo, selecione os dados de Course (Campo), Hole (Buraco) e Area (Área) utilizados para dispositivos elétricos de uso geral em seu sistema [o exemplo mostra a área Miscellaneous (Diversos) usada para esses dispositivos]:

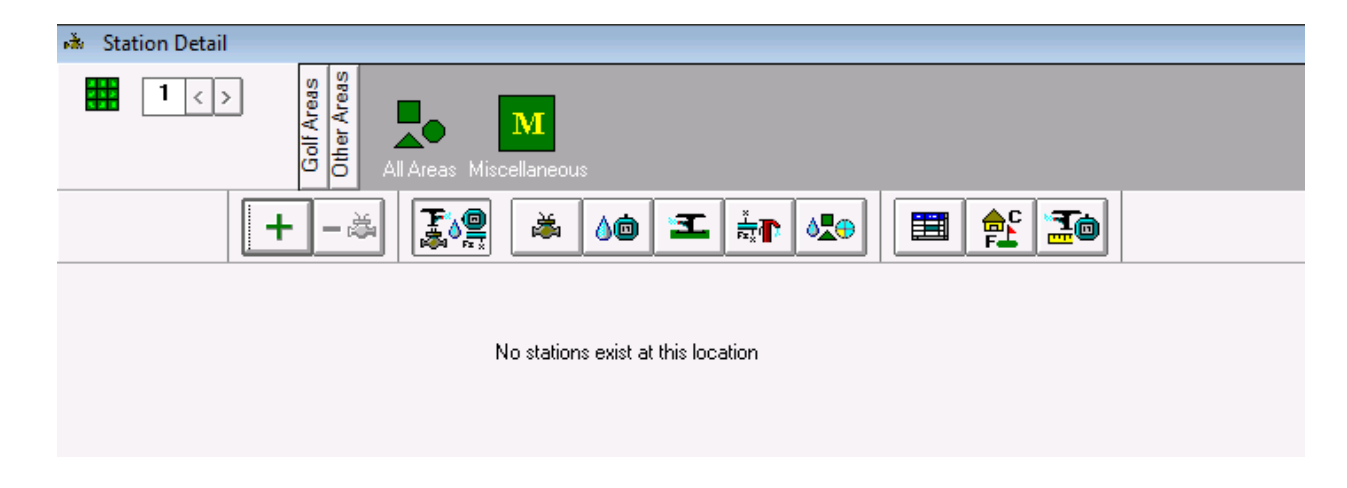

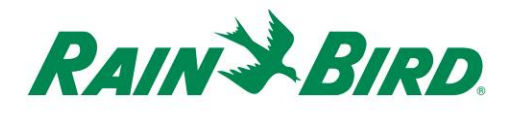

3. Crie uma nova estação na área selecionada clicando no botão "**+**" da barra de ferramentas. A entrada de nova estação vazia é mostrada abaixo:

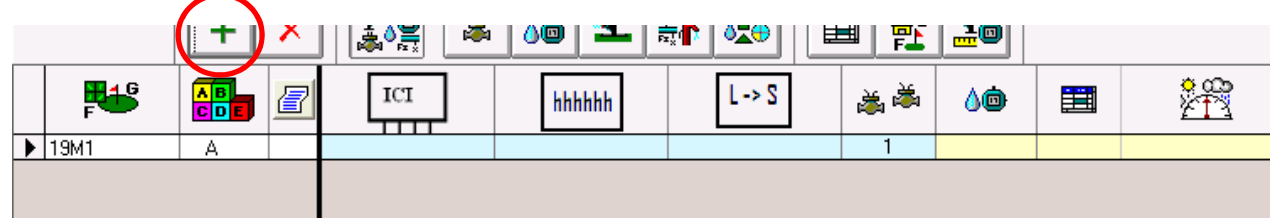

4. Selecione a rota de cabo da ICI onde o IC-OUT está conectado e insira o endereço do IC-OUT anotado a partir do rótulo do código de barras. No exemplo abaixo, o IC-OUT está conectado à rota de cabo 1 e seu endereço é 0FE93F:

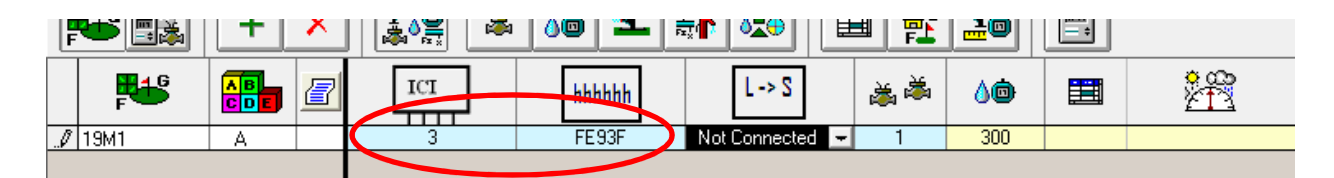

5. Feche a janela Station Detail (Detalhe da estação) depois de adicionar o dispositivo IC-OUT para estabelecer um endereço Fast Connect com o dispositivo e preparar para a operação. Esta etapa corresponde à adição de uma nova estação ICM ao sistema.

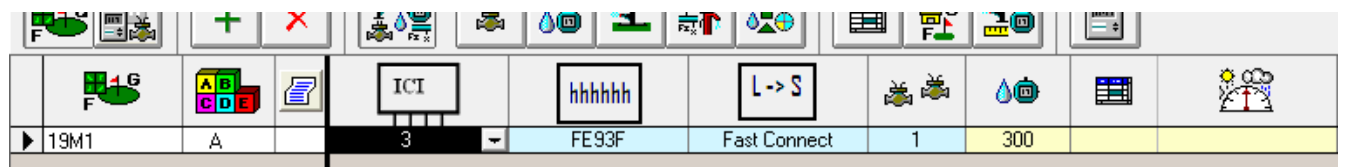

6. Depois que a conexão da estação estiver concluída, a nova estação de uso geral poderá ser usada em um programa ou em operações manuais tendo por referência seu identificador, 19M1 no nosso exemplo.

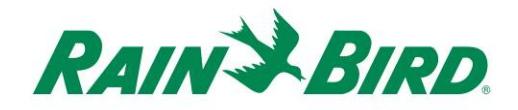

#### **Método de programação recomendado para ativações que ultrapassem 8,5 horas**

Veja a seguir o método de programação recomendado para operar uma estação que ultrapasse o tempo máximo de operação de 499 minutos no controle central da Rain Bird.

Nosso exemplo de programa mostra um programa "Water Feature" (Recurso hidráulico) que controla um IC-OUT conectado através de um relé de travamento (como na Figura 1 acima) para permitir a operação de um recurso hidráulico durante as horas de funcionamento do clube:

a. O programa "Water Feature" está programado para começar às 6h30 da manhã, 7 dias por semana com de orçamento hídrico de 100%.

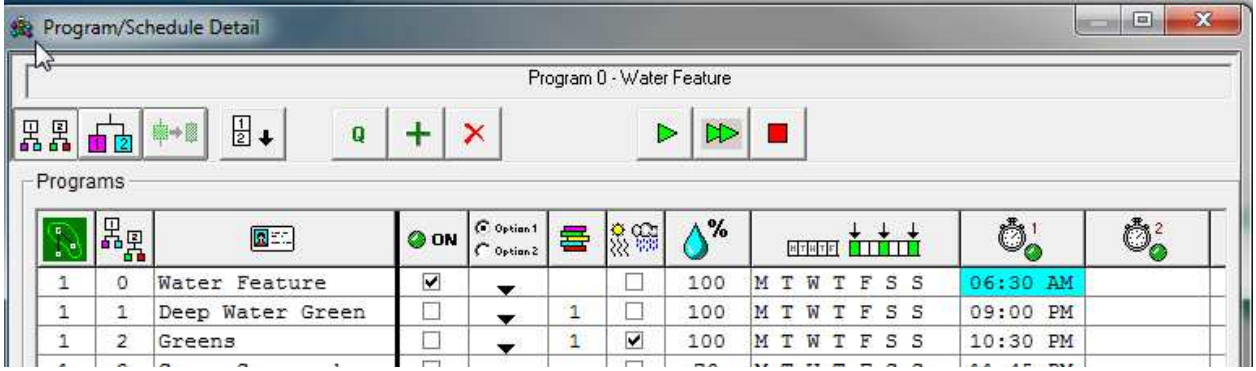

b. Uma programação é adicionada ao programa "Water Feature". Não é necessário um horário de início porque a programação seguirá a horário de início do programa. Os dias da semana e o orçamento hídrico para a programação são definidos de forma idêntica para o programa.

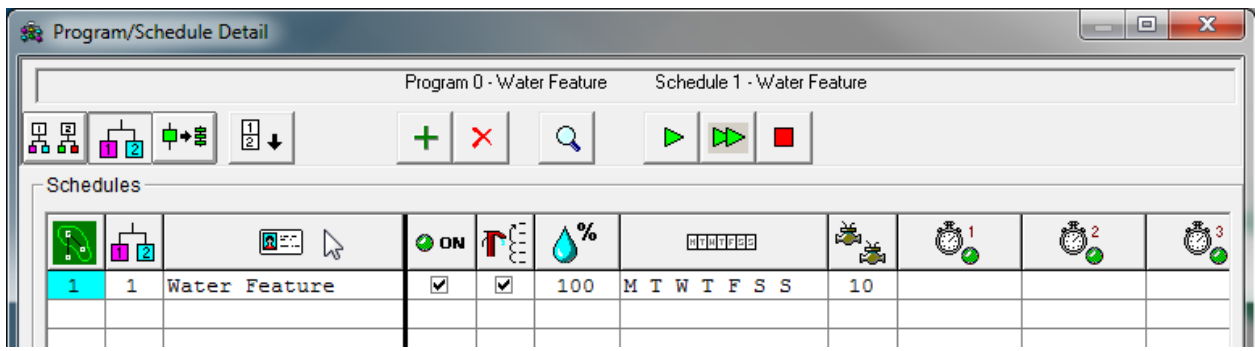

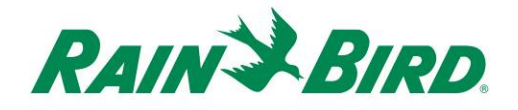

c. A sequência de estações a seguir é adicionada ao programa "Water Feature" e à programação do "Water Feature". A sequência de estações reflete a estação IC-OUT (19M1) executando 3 ciclos consecutivos de 300 minutos para um total de 15 horas. A central não foi projetada para executar a mesma estação simultaneamente e acumulará essas ativações para execução sequencial. A ativação da mesma estação três vezes seguidas alcançará um tempo de execução consecutivo de 900 minutos (15 horas).

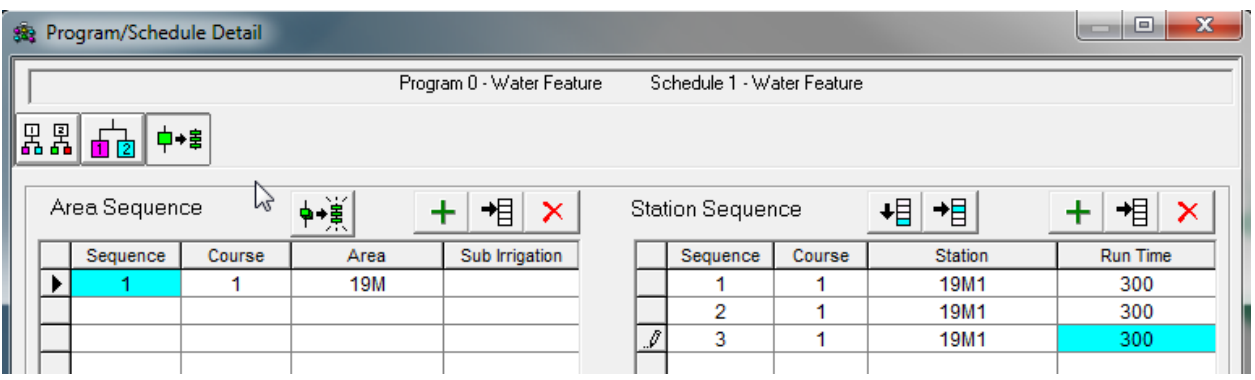

Observação: NÃO tente usar ajustes sazonais ou orçamentos hídricos para aumentar o tempo total de execução além dos 499 minutos. Use o método apresentado acima para atingir tempos de execução totais superiores a 8,5 horas.

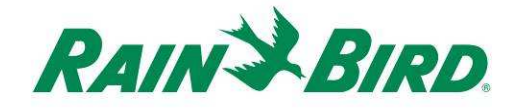

### **4.B – Configuração de saídas de controle da bomba de reforço**

1. As saídas de controle da Bomba de Reforço são configuradas de forma semelhante para uma estação de irrigação. No entanto, as saídas de controle da Bomba de Reforço devem ser configuradas como estações de "bomba de reforço" para que não sejam contadas como estações de irrigação gerenciadas por fluxo.

Para criar uma nova estação de saída de bomba de reforço, selecione Station Detail (Detalhe da estação):

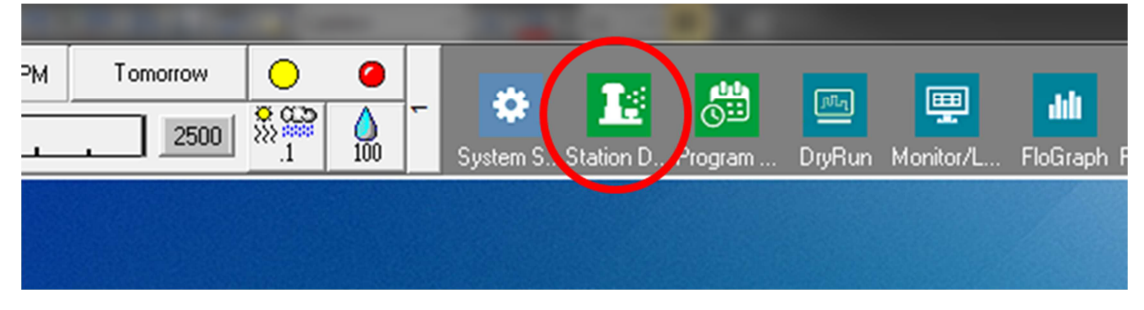

2. Na janela Station Detail (Detalhe da estação) mostrada abaixo, selecione os dados de Course (Campo), Hole (Buraco) e Area (Área) utilizados para dispositivos elétricos de uso geral em seu sistema [o exemplo mostra a área Miscellaneous (Diversos) usada para esses dispositivos]:

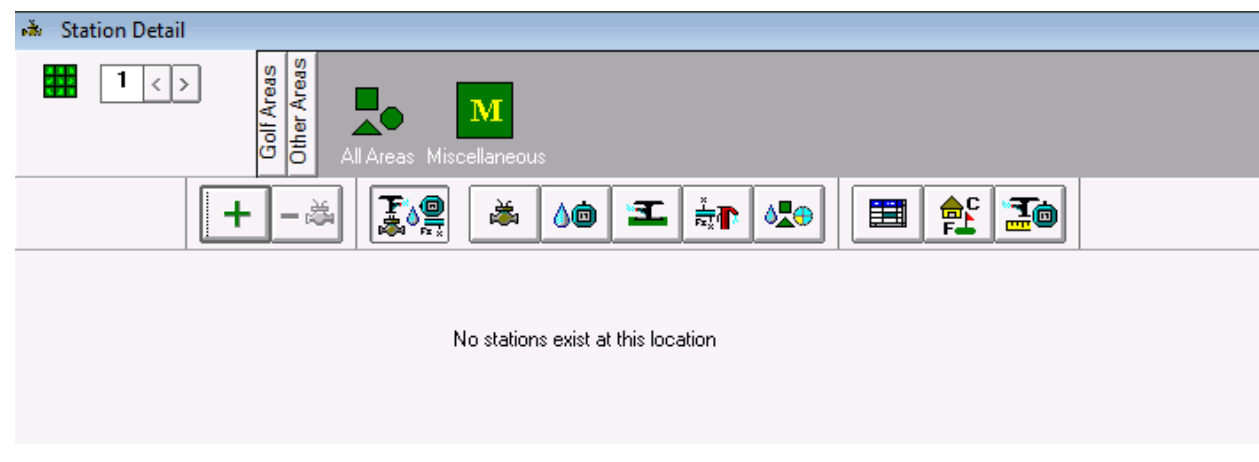

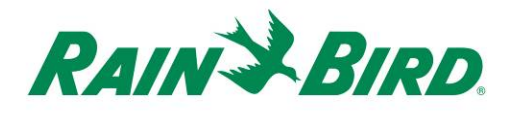

3. Crie uma nova estação na área selecionada clicando no botão "**+**" da barra de ferramentas. A entrada de nova estação vazia é mostrada abaixo:

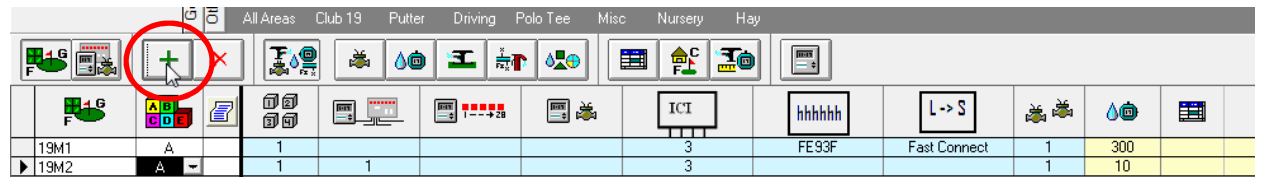

4. Selecione a rota de cabo da ICI onde o IC-OUT está conectado e insira o endereço do IC-OUT anotado a partir do rótulo do código de barras. No exemplo abaixo, o IC-OUT está conectado à rota de cabo 3 e seu endereço é 0FE922:

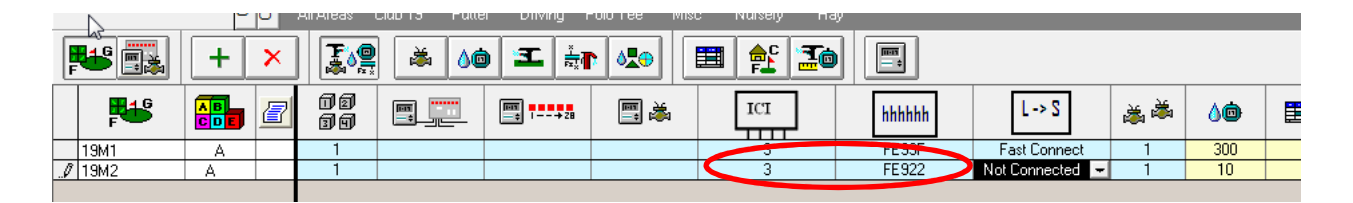

- 5. Defina o atributo Booster Pump (Bomba de reforço) à estação do IC-OUT, conforme mostrado abaixo. Observe que você precisa rolar as colunas azuis de Station Detail (Detalhe da estação) para a esquerda para ver esse campo:
	- a. A definição do atributo Booster Pump (Bomba de reforço) no Station Detail (Detalhe da estação) informa à central para ignorar os limites de fluxo e elétricos normalmente atribuídos às estações normais.

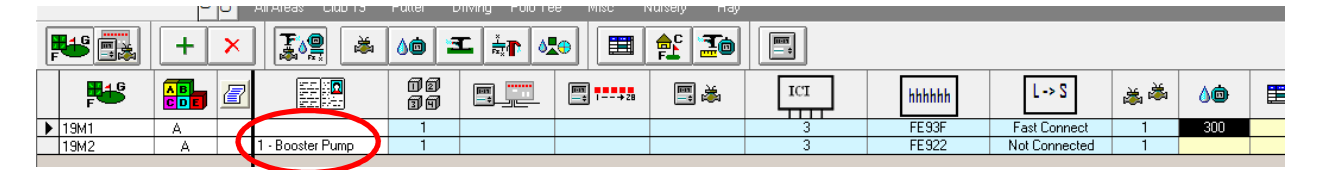

6. Feche o Station Detail (Detalhe da estação) para confirmar a definição do atributo Booster Pump (Bomba de reforço) e faça uma conexão rápida com o IC-OUT. Qualquer irrigação FloZone no diagrama hidráulico atribuída a partir da estação de bomba de reforço ativará a estação de bomba de reforço atribuída.

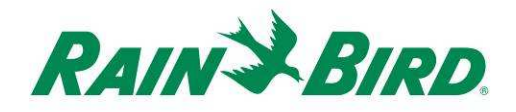

7. Crie uma estação de bomba de reforço no diagrama hidráulico do Flo-Manager®.

Abra o Flo-Manager® a partir da 2ª tela de rolagem:

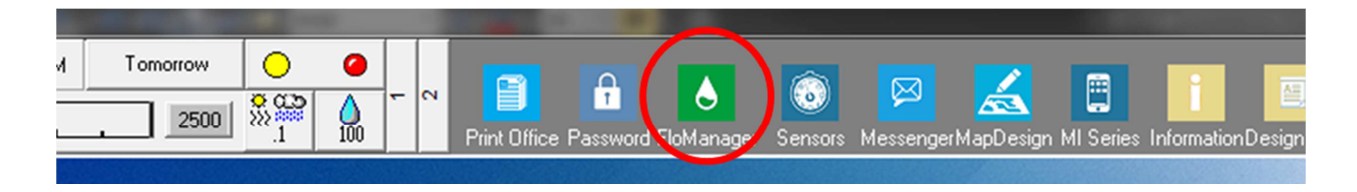

8. Determine a localização hidráulica correta para a bomba de reforço e adicione a bomba. Veja abaixo um exemplo simples:

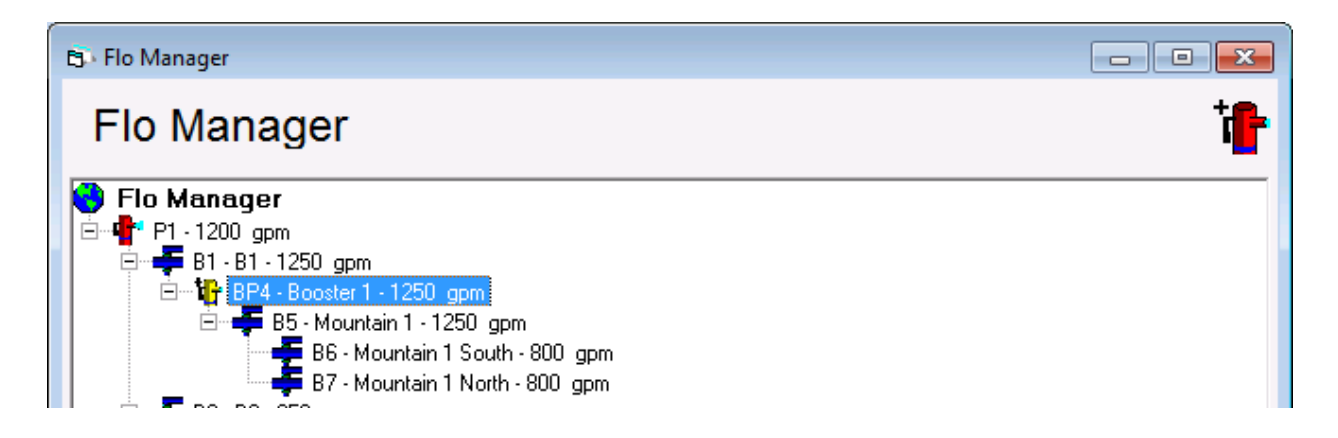

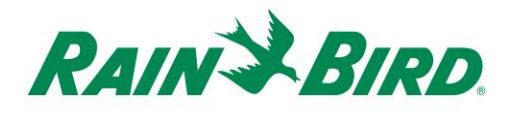

9. Abra Branch Properties (Propriedades do ramo) para a bomba de reforço selecionando a bomba de reforço, clicando com o botão direito do mouse e selecionando Properties (Propriedades):

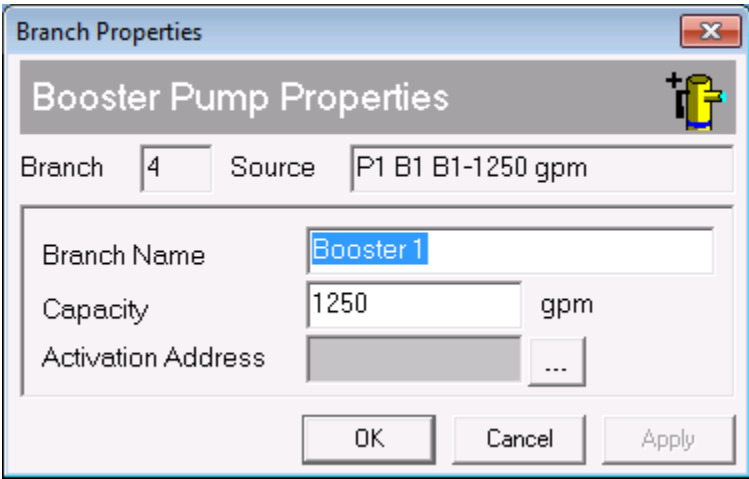

10. Associe a estação de bomba de reforço, 19M2, à

bomba de reforço clicando no botão  $\boxed{...}$  :

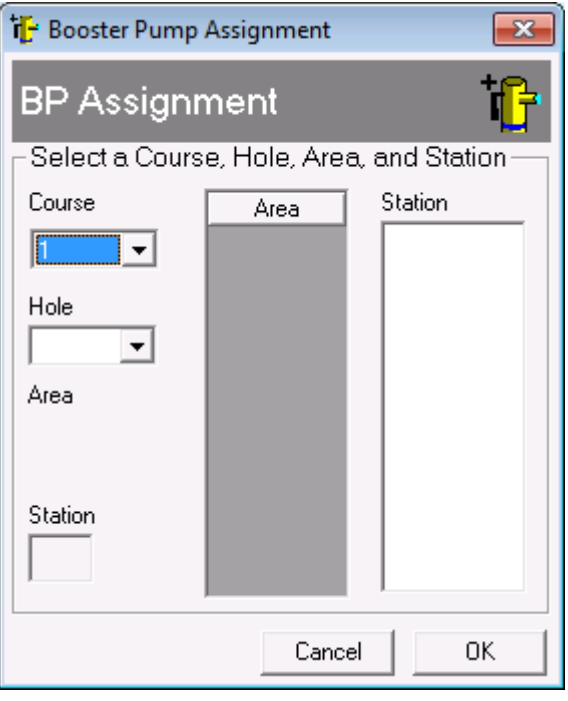

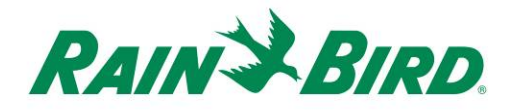

11. Escolha a estação de bomba de reforço usando os controles de Course (Campo), Hole (Buraco) e Station (Estação):

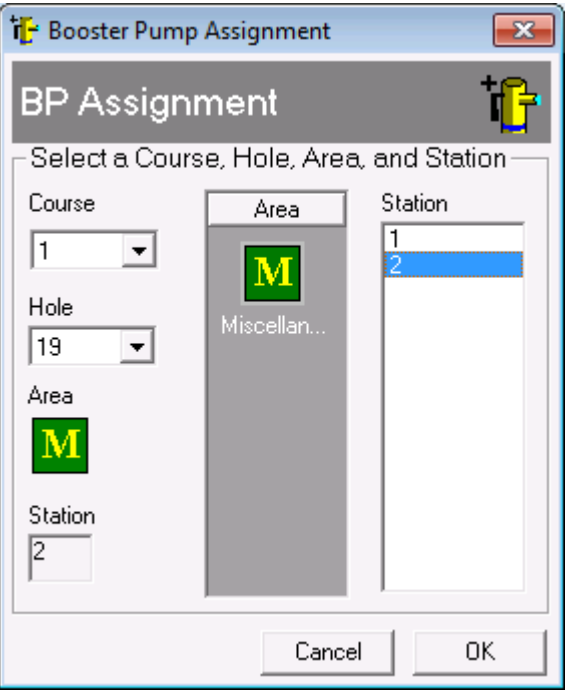

12. Atribua ramos, zonas de fluxo e estações relacionadas à bomba de reforço usando o mesmo método usado para criar uma nova árvore do Flo-Manager®.

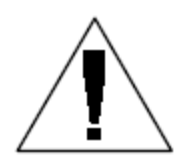

Encaminhe consultas sobre como configurar ou alterar FloZones para o seu distribuidor local da Rain Bird ou para o Rain Bird GSP.

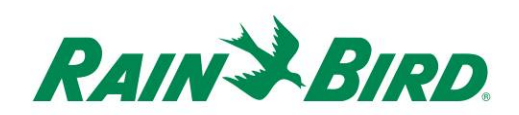

## **Especificações do IC-OUT**

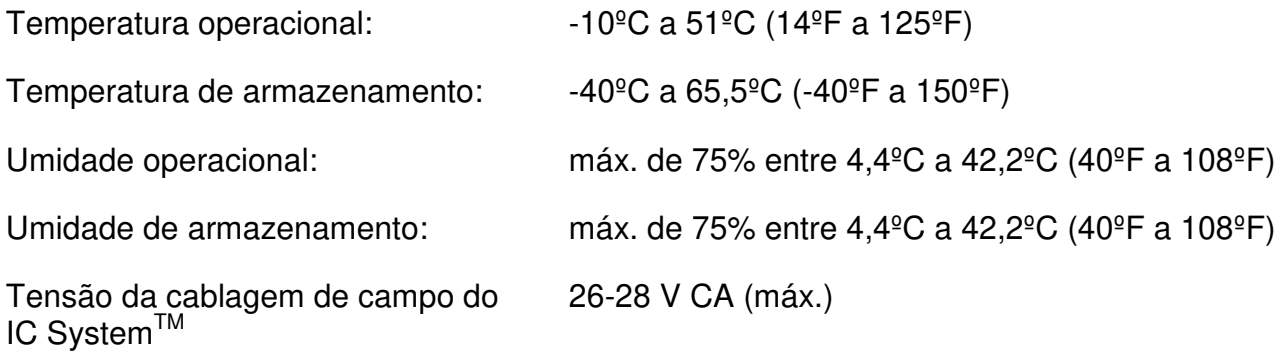

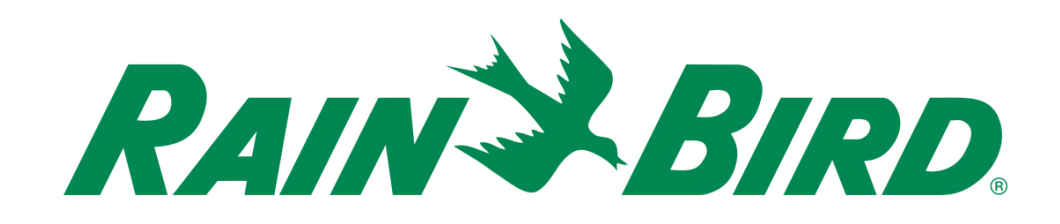

#### **Rain Bird Corporation**

6991 E. Southpoint Road Tucson, AZ, 85706, EUA Telefone: (520) 741-6100 Fax: (520) 741-6522

**Serviços Técnicos da Rain Bird**  (866) GSP-XPRT (477-9778) (Somente EUA e Canadá)

**Linha direta de especificações**  (800) 458-3005 (Somente EUA e Canadá)

#### **Rain Bird Corporation**

970 W. Sierra Madre Avenue Azusa, CA, 91702, EUA Telefone: (626) 812-3400 Fax: (626) 812-3411

#### **Rain Bird International, Inc.**

100 W. Sierra Madre Avenue Azusa, CA, 91702, EUA Telefone: (626) 963-9311 Fax: (626) 963-4287

® Marca registrada da Rain Bird Corporation © 2018 Rain Bird Corporation 1/2018